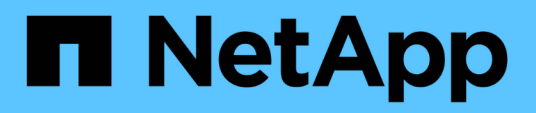

### **Applikationskontrolle**

Astra Automation 22.04

NetApp December 04, 2023

This PDF was generated from https://docs.netapp.com/de-de/astra-automation-2204/workflows/wf\_list\_unman\_apps.html on December 04, 2023. Always check docs.netapp.com for the latest.

# **Inhalt**

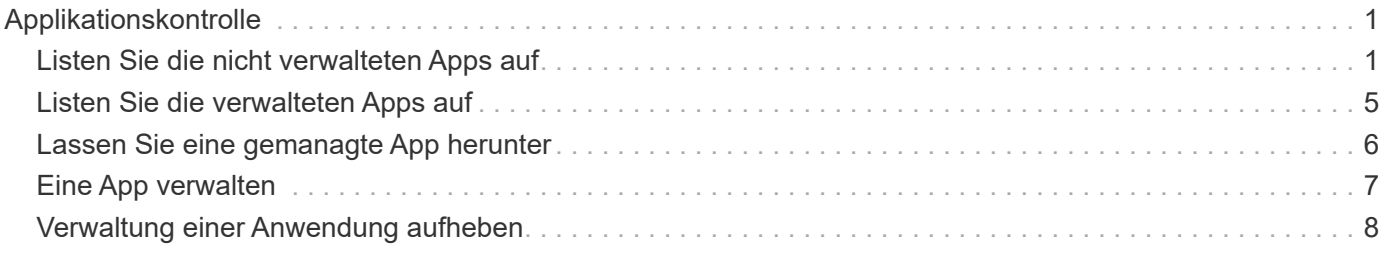

## <span id="page-2-0"></span>**Applikationskontrolle**

### <span id="page-2-1"></span>**Listen Sie die nicht verwalteten Apps auf**

Sie können die Applikationen auflisten, die aktuell nicht vom Astra gemanagt werden. Sie können dies als Teil der Auswahl einer zu verwaltenden App tun.

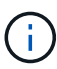

DER REST-Endpunkt, der in diesen Workflows verwendet wird, gibt standardmäßig alle Astra-Anwendungen zurück. Sie können das verwenden filter Abfrage-Parameter auf dem API-Aufruf, um nur die nicht verwalteten Apps anzufordern. Alternativ können Sie den Filterparameter weglassen, um alle Apps zurückzugeben, und dann die prüfen managedState Feld in der Ausgabe, um zu bestimmen, welche Apps in der enthalten sind unmanaged Bundesland.

### **Auflisten Sie nur die Applikationen mit managed Zustand gleich unverwaltet**

In diesem Workflow wird das verwendet filter Abfrage-Parameter, um nur die nicht verwalteten Apps zurückzugeben.

### **1. Listen Sie die nicht verwalteten Anwendungen auf**

Führen Sie den folgenden REST-API-Aufruf aus.

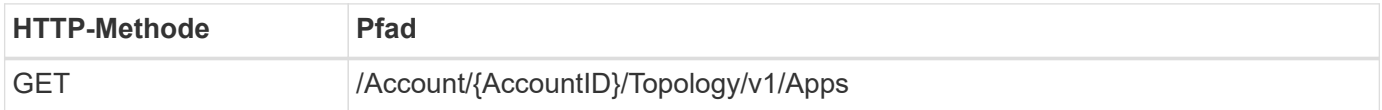

### **Zusätzliche Eingabeparameter**

Zusätzlich zu den Parametern, die bei allen REST-API-Aufrufen üblich sind, werden die folgenden Parameter auch in den Curl-Beispielen für diesen Schritt verwendet.

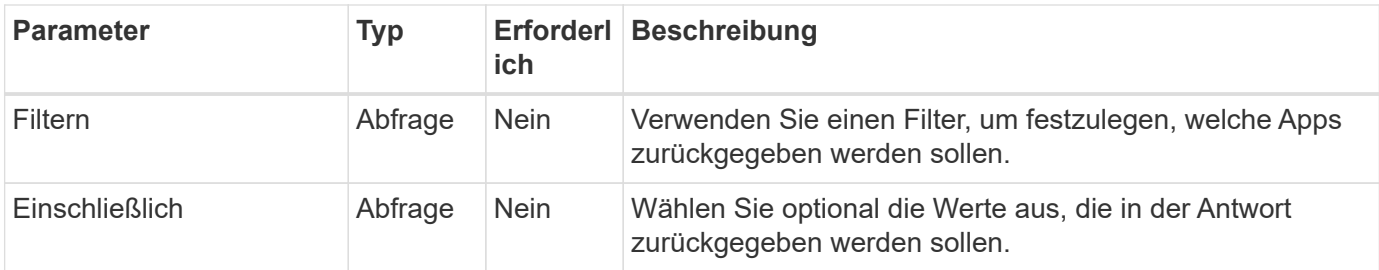

### **Curl Beispiel: Geben Sie den Namen, id und managedState für die nicht verwalteten Apps zurück**

```
curl --location -i --request GET
'https://astra.netapp.io/accounts/<ACCOUNT_ID>/topology/v1/apps?filter=man
agedState%20eq%20'unmanaged'&include=name,id,managedState' --header
'Accept: */*' --header 'Authorization: Bearer <API TOKEN>'
```

```
{
    "items": [
     \lceil  "maria",
         "eed19f78-0884-4792-bb7a-313258c6b0b1",
         "unmanaged"
     \frac{1}{2}  [
          "test-postgres-app",
         "1ee6235b-cda1-45cb-8d4c-630bdb8b41a5",
         "unmanaged"
     \frac{1}{\sqrt{2}}\lceil  "postgres1-postgresql",
         "e591ee59-ea90-4a9f-8e6c-d2b6e8647096",
         "unmanaged"
     \frac{1}{2},
     \sqrt{ }  "kube-system",
         "077a2f73-4b51-4d04-8c6c-f63b3b069755",
         "unmanaged"
     \frac{1}{2}  [
         "trident",
         "5b6fc28f-e308-4653-b9d2-6d66a764d2e1",
         "unmanaged"
     \frac{1}{\sqrt{2}}\lceil  "postgres1-postgresql-clone",
         "06be05c5-763e-4d73-bd06-1f27f5f2e130",
         "unmanaged"
       ]
  \frac{1}{2}  "metadata": {}
}
```
### **Listen Sie alle Apps auf, und wählen Sie die nicht verwalteten Apps aus**

Dieser Workflow gibt alle Apps zurück. Sie müssen die Ausgabe überprüfen, um festzustellen, welche nicht verwaltet werden.

### **1. Listen Sie alle Anwendungen auf**

Führen Sie den folgenden REST-API-Aufruf aus.

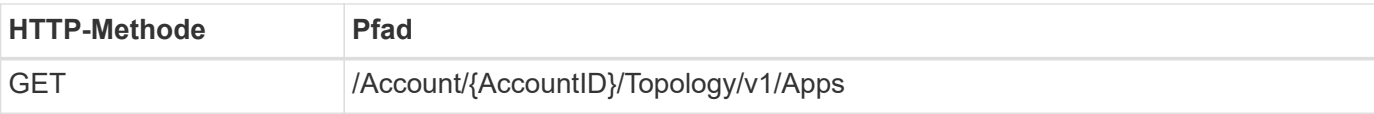

#### **Zusätzliche Eingabeparameter**

Zusätzlich zu den Parametern, die bei allen REST-API-Aufrufen üblich sind, werden die folgenden Parameter auch in den Curl-Beispielen für diesen Schritt verwendet.

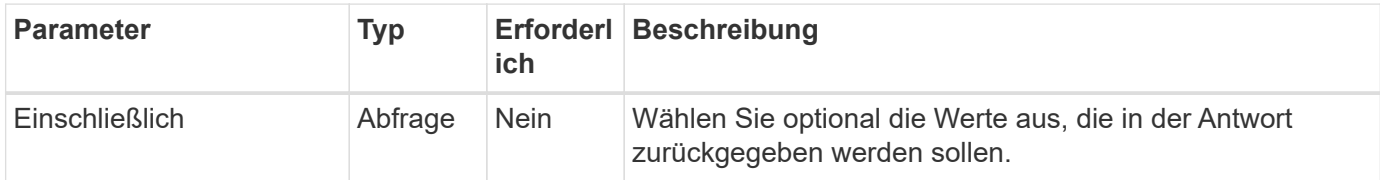

#### **Curl Beispiel: Gibt alle Daten für alle Apps zurück**

```
curl --location -i --request GET
'https://astra.netapp.io/accounts/<ACCOUNT_ID>/topology/v1/apps' --header
'Accept: */*' --header 'Authorization: Bearer <API_TOKEN>'
```
#### **Curl Beispiel: Geben Sie den Namen, id und managedState für alle Apps zurück**

```
curl --location -i --request GET
'https://astra.netapp.io/accounts/<ACCOUNT_ID>/topology/v1/apps?include=na
me,id,managedState' --header 'Accept: */*' --header 'Authorization: Bearer
<API_TOKEN>'
```
#### **Beispiel für eine JSON-Ausgabe**

```
{
    "items": [
     \lceil  "maria",
         "eed19f78-0884-4792-bb7a-313258c6b0b1",
         "unmanaged"
     \frac{1}{\sqrt{2}}\sqrt{2}  "mariadb-mariadb",
         "8da20fff-c69c-4170-bb0d-e4f91c5a1333",
         "managed"
     \frac{1}{2},
     \sqrt{ }  "test-postgres-app",
         "1ee6235b-cda1-45cb-8d4c-630bdb8b41a5",
         "unmanaged"
     \frac{1}{2}  [
         "postgres1-postgresql",
         "e591ee59-ea90-4a9f-8e6c-d2b6e8647096",
         "unmanaged"
     \frac{1}{2},
     \sqrt{2}  "kube-system",
         "077a2f73-4b51-4d04-8c6c-f63b3b069755",
         "unmanaged"
     \frac{1}{\sqrt{2}}\sqrt{ }  "trident",
         "5b6fc28f-e308-4653-b9d2-6d66a764d2e1",
         "unmanaged"
     \frac{1}{2}\lceil  "postgres1-postgresql-clone",
         "06be05c5-763e-4d73-bd06-1f27f5f2e130",
         "unmanaged"
     \frac{1}{2},
     \sqrt{2}  "davidns-postgres-app",
         "11e046b7-ec64-4184-85b3-debcc3b1da4d",
         "managed"
      ]
  \frac{1}{2}  "metadata": {}
}
```
### **2. Wählen Sie die nicht verwalteten Anwendungen**

Überprüfen Sie die Ausgabe des API-Anrufs, und wählen Sie die Apps manuell mit aus managedState Gleich unmanaged.

### <span id="page-6-0"></span>**Listen Sie die verwalteten Apps auf**

Sie können die Applikationen auflisten, die aktuell vom Astra verwaltet werden. Dies könnten Sie tun, um die Snapshots oder Backups für eine bestimmte Anwendung zu finden.

### **1. Listen Sie die Anwendungen auf**

Führen Sie den folgenden REST-API-Aufruf aus.

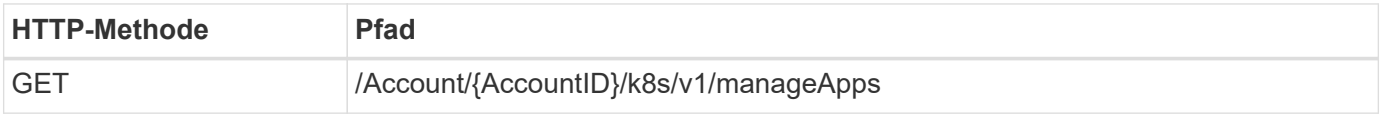

### **Zusätzliche Eingabeparameter**

Zusätzlich zu den Parametern, die bei allen REST-API-Aufrufen üblich sind, werden die folgenden Parameter auch in den Curl-Beispielen für diesen Schritt verwendet.

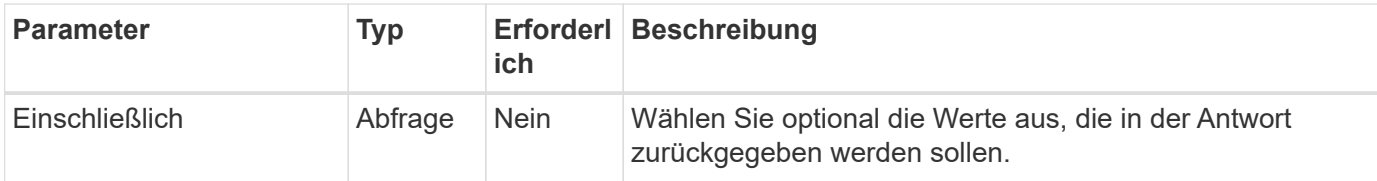

### **Curl Beispiel: Gibt alle Daten für alle Apps zurück**

```
curl --location -i --request GET
'https://astra.netapp.io/accounts/<ACCOUNT_ID>/k8s/v1/managedApps'
--header 'Accept: */*' --header 'Authorization: Bearer <API_TOKEN>'
```
### **Curl-Beispiel: Gibt den Namen, die id und den Status aller Apps zurück**

```
curl --location -i --request GET
'https://astra.netapp.io/accounts/<ACCOUNT_ID>/k8s/v1/managedApps?include=
name,id,state' --header 'Accept: */*' --header 'Authorization: Bearer
<API_TOKEN>'
```
### **Beispiel für eine JSON-Ausgabe**

```
{
    "items": [
     \lceil  "test-postgres-app",
         "1ee6235b-cda1-45cb-8d4c-630bdb8b41a5",
         "running"
      ]
  \frac{1}{2}  "metadata": {}
}
```
### <span id="page-7-0"></span>**Lassen Sie eine gemanagte App herunter**

Sie können alle Ressourcenvariablen abrufen, die eine einzelne verwaltete Anwendung beschreiben.

### **Bevor Sie beginnen**

Sie müssen über die ID der verwalteten App verfügen, die Sie abrufen möchten. Bei Bedarf können Sie den Workflow verwenden ["Listen Sie die verwalteten Apps auf"](#page-6-0) Zum Auffinden der Anwendung.

### **1. Holen Sie sich die Anwendung**

Führen Sie den folgenden REST-API-Aufruf aus.

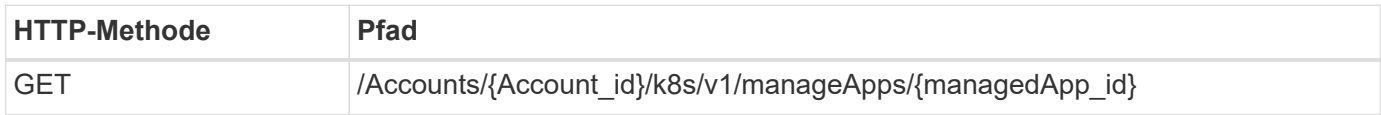

### **Zusätzliche Eingabeparameter**

Zusätzlich zu den Parametern, die bei allen REST-API-Aufrufen üblich sind, werden die folgenden Parameter auch in den Curl-Beispielen für diesen Schritt verwendet.

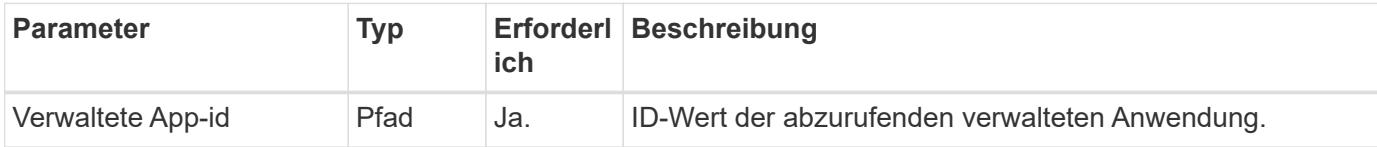

### **Curl Beispiel: Alle Daten für die Anwendung zurückgeben**

```
curl --location -i --request GET
'https://astra.netapp.io/accounts/<ACCOUNT_ID>/k8s/v1/managedApps/<MANAGED
APP ID>' --header 'Accept: */*' --header 'Authorization: Bearer
<API_TOKEN>'
```
### <span id="page-8-0"></span>**Eine App verwalten**

Sie können eine gemanagte Anwendung auf Basis einer bereits bekannten Astra-Anwendung erstellen. Wenn eine Applikation gemanagt wird, können Sie die Daten durch regelmäßige Backups und Snapshots sichern.

### **Bevor Sie beginnen**

Sie müssen über die ID der erkannten App verfügen, die Sie verwalten möchten. Bei Bedarf können Sie den Workflow verwenden ["Listen Sie die nicht verwalteten Apps auf"](#page-2-1) Zum Auffinden der Anwendung.

### **1. Verwalten Sie die Anwendung**

Führen Sie den folgenden REST-API-Aufruf aus.

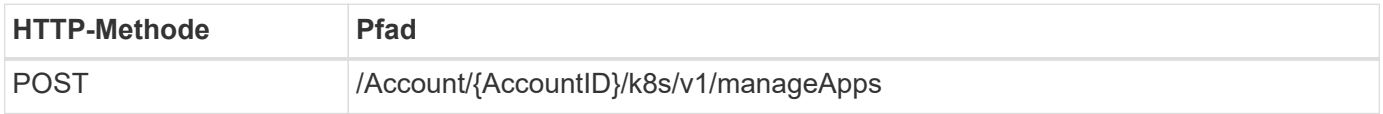

### **Zusätzliche Eingabeparameter**

Zusätzlich zu den Parametern, die bei allen REST-API-Aufrufen üblich sind, werden die folgenden Parameter auch in den Curl-Beispielen für diesen Schritt verwendet.

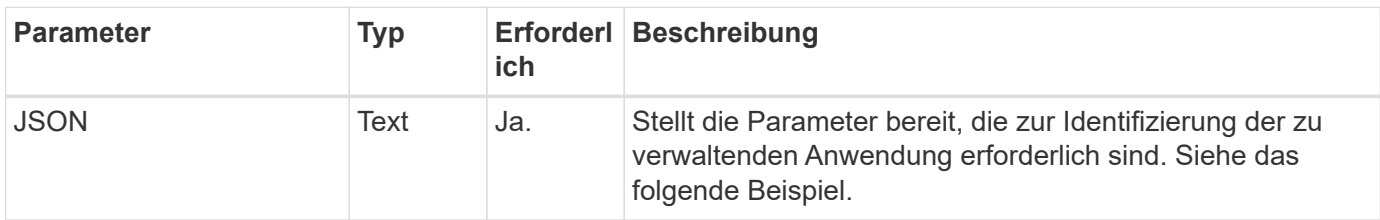

### **JSON-Eingabebeispiel**

```
{
    "type": "application/astra-managedApp",
    "version": "1.1",
    "id": "7da20fff-c69d-4270-bb0d-a4f91c5a1333"
}
```
### **Curl Beispiel: Eine App verwalten**

```
curl --location -i --request POST
'https://astra.netapp.io/accounts/<ACCOUNT_ID>/k8s/v1/managedApps'
--header 'Content-Type: application/astra-managedApp+json' --header
'Accept: */*' --header 'Authorization: Bearer <API TOKEN>' --d @JSONinput
```
### <span id="page-9-0"></span>**Verwaltung einer Anwendung aufheben**

Sie können eine verwaltete Anwendung entfernen, wenn sie nicht mehr benötigt wird. Durch Entfernen einer verwalteten Anwendung werden auch die zugeordneten Zeitpläne gelöscht.

### **Bevor Sie beginnen**

Sie müssen über die ID der verwalteten App verfügen, die Sie verwalten möchten. Bei Bedarf können Sie den Workflow verwenden ["Listen Sie die verwalteten Apps auf"](#page-6-0) Zum Auffinden der Anwendung.

Backups und Snapshots der Applikation werden nicht automatisch entfernt, wenn sie gelöscht wird. Wenn Sie die Backups und Snapshots nicht mehr benötigen, sollten Sie sie löschen, bevor Sie die Anwendung entfernen.

### **1. Die App wurde nicht verwaltet**

Führen Sie den folgenden REST-API-Aufruf aus.

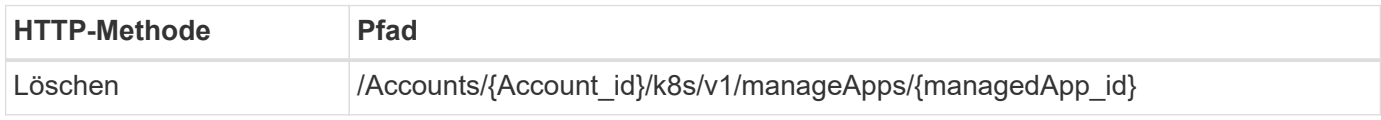

### **Zusätzliche Eingabeparameter**

Zusätzlich zu den Parametern, die bei allen REST-API-Aufrufen üblich sind, werden die folgenden Parameter auch in den Curl-Beispielen für diesen Schritt verwendet.

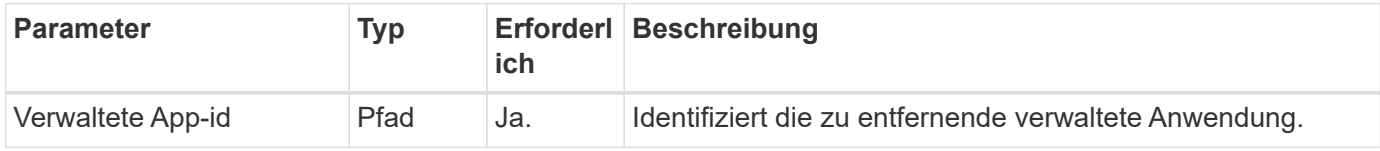

### **Curl Beispiel: Eine verwaltete App entfernen**

```
curl --location -i --request DELETE
'https://astra.netapp.io/accounts/<ACCOUNT_ID>/k8s/v1/managedApps/<MANAGED
APP ID>' --header 'Accept: */*' --header 'Authorization: Bearer
<API_TOKEN>'
```
### **Copyright-Informationen**

Copyright © 2023 NetApp. Alle Rechte vorbehalten. Gedruckt in den USA. Dieses urheberrechtlich geschützte Dokument darf ohne die vorherige schriftliche Genehmigung des Urheberrechtsinhabers in keiner Form und durch keine Mittel – weder grafische noch elektronische oder mechanische, einschließlich Fotokopieren, Aufnehmen oder Speichern in einem elektronischen Abrufsystem – auch nicht in Teilen, vervielfältigt werden.

Software, die von urheberrechtlich geschütztem NetApp Material abgeleitet wird, unterliegt der folgenden Lizenz und dem folgenden Haftungsausschluss:

DIE VORLIEGENDE SOFTWARE WIRD IN DER VORLIEGENDEN FORM VON NETAPP ZUR VERFÜGUNG GESTELLT, D. H. OHNE JEGLICHE EXPLIZITE ODER IMPLIZITE GEWÄHRLEISTUNG, EINSCHLIESSLICH, JEDOCH NICHT BESCHRÄNKT AUF DIE STILLSCHWEIGENDE GEWÄHRLEISTUNG DER MARKTGÄNGIGKEIT UND EIGNUNG FÜR EINEN BESTIMMTEN ZWECK, DIE HIERMIT AUSGESCHLOSSEN WERDEN. NETAPP ÜBERNIMMT KEINERLEI HAFTUNG FÜR DIREKTE, INDIREKTE, ZUFÄLLIGE, BESONDERE, BEISPIELHAFTE SCHÄDEN ODER FOLGESCHÄDEN (EINSCHLIESSLICH, JEDOCH NICHT BESCHRÄNKT AUF DIE BESCHAFFUNG VON ERSATZWAREN ODER -DIENSTLEISTUNGEN, NUTZUNGS-, DATEN- ODER GEWINNVERLUSTE ODER UNTERBRECHUNG DES GESCHÄFTSBETRIEBS), UNABHÄNGIG DAVON, WIE SIE VERURSACHT WURDEN UND AUF WELCHER HAFTUNGSTHEORIE SIE BERUHEN, OB AUS VERTRAGLICH FESTGELEGTER HAFTUNG, VERSCHULDENSUNABHÄNGIGER HAFTUNG ODER DELIKTSHAFTUNG (EINSCHLIESSLICH FAHRLÄSSIGKEIT ODER AUF ANDEREM WEGE), DIE IN IRGENDEINER WEISE AUS DER NUTZUNG DIESER SOFTWARE RESULTIEREN, SELBST WENN AUF DIE MÖGLICHKEIT DERARTIGER SCHÄDEN HINGEWIESEN WURDE.

NetApp behält sich das Recht vor, die hierin beschriebenen Produkte jederzeit und ohne Vorankündigung zu ändern. NetApp übernimmt keine Verantwortung oder Haftung, die sich aus der Verwendung der hier beschriebenen Produkte ergibt, es sei denn, NetApp hat dem ausdrücklich in schriftlicher Form zugestimmt. Die Verwendung oder der Erwerb dieses Produkts stellt keine Lizenzierung im Rahmen eines Patentrechts, Markenrechts oder eines anderen Rechts an geistigem Eigentum von NetApp dar.

Das in diesem Dokument beschriebene Produkt kann durch ein oder mehrere US-amerikanische Patente, ausländische Patente oder anhängige Patentanmeldungen geschützt sein.

ERLÄUTERUNG ZU "RESTRICTED RIGHTS": Nutzung, Vervielfältigung oder Offenlegung durch die US-Regierung unterliegt den Einschränkungen gemäß Unterabschnitt (b)(3) der Klausel "Rights in Technical Data – Noncommercial Items" in DFARS 252.227-7013 (Februar 2014) und FAR 52.227-19 (Dezember 2007).

Die hierin enthaltenen Daten beziehen sich auf ein kommerzielles Produkt und/oder einen kommerziellen Service (wie in FAR 2.101 definiert) und sind Eigentum von NetApp, Inc. Alle technischen Daten und die Computersoftware von NetApp, die unter diesem Vertrag bereitgestellt werden, sind gewerblicher Natur und wurden ausschließlich unter Verwendung privater Mittel entwickelt. Die US-Regierung besitzt eine nicht ausschließliche, nicht übertragbare, nicht unterlizenzierbare, weltweite, limitierte unwiderrufliche Lizenz zur Nutzung der Daten nur in Verbindung mit und zur Unterstützung des Vertrags der US-Regierung, unter dem die Daten bereitgestellt wurden. Sofern in den vorliegenden Bedingungen nicht anders angegeben, dürfen die Daten ohne vorherige schriftliche Genehmigung von NetApp, Inc. nicht verwendet, offengelegt, vervielfältigt, geändert, aufgeführt oder angezeigt werden. Die Lizenzrechte der US-Regierung für das US-Verteidigungsministerium sind auf die in DFARS-Klausel 252.227-7015(b) (Februar 2014) genannten Rechte beschränkt.

### **Markeninformationen**

NETAPP, das NETAPP Logo und die unter [http://www.netapp.com/TM](http://www.netapp.com/TM\) aufgeführten Marken sind Marken von NetApp, Inc. Andere Firmen und Produktnamen können Marken der jeweiligen Eigentümer sein.